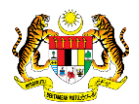

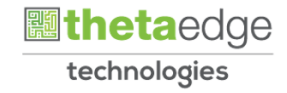

## SISTEM PERAKAUNAN AKRUAN KERAJAAN NEGERI (iSPEKS)

## USER MANUAL

# Bajet Hasil - Maklumat Terperinci (Business Intelligence)

Untuk

### JABATAN AKAUNTAN NEGARA MALAYSIA

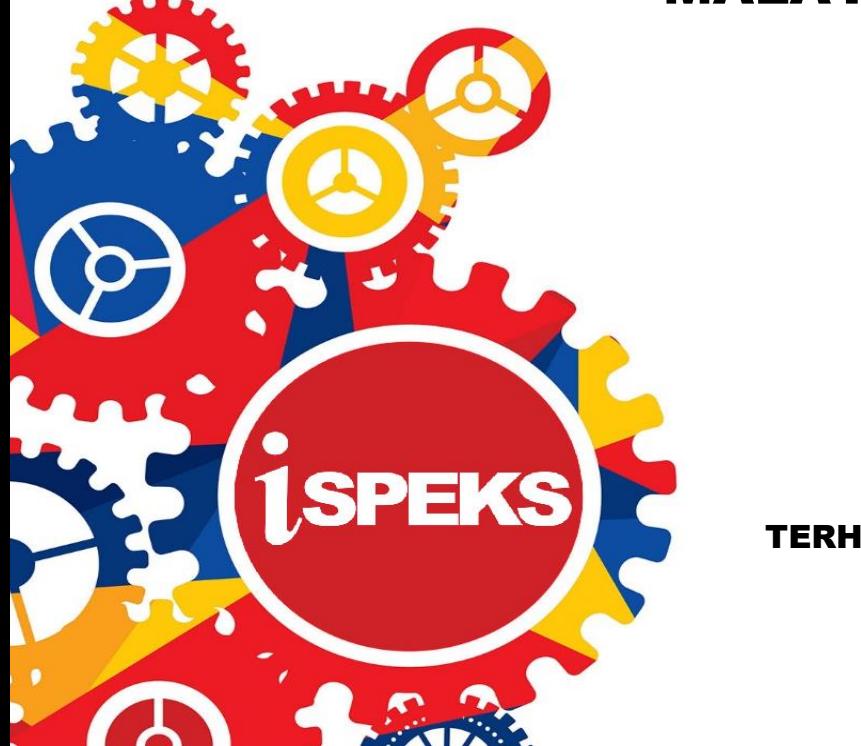

TERHAD

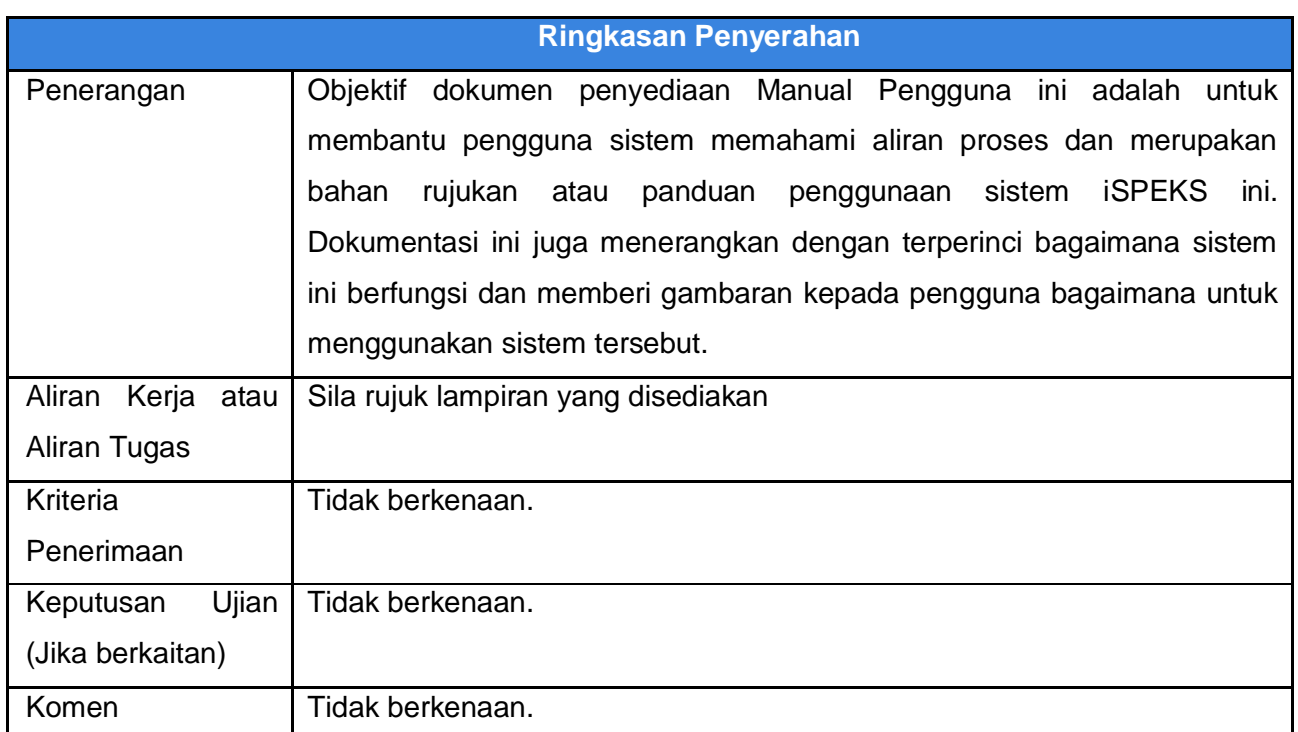

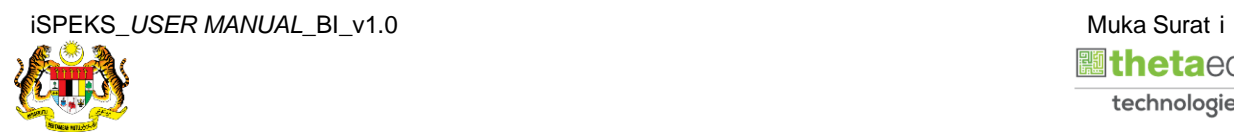

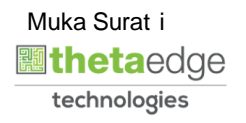

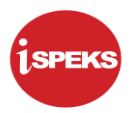

#### **Pentadbiran dan Pengurusan Dokumen**

#### **Semakan Dokumen**

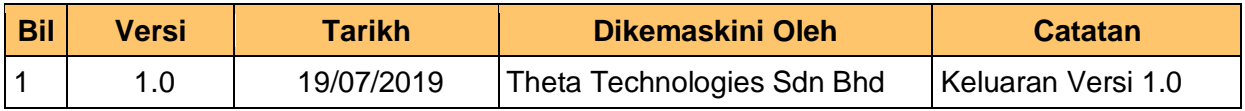

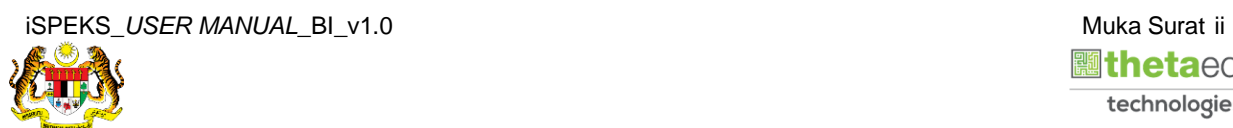

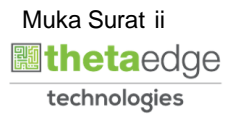

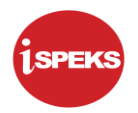

### **ISI KANDUNGAN**

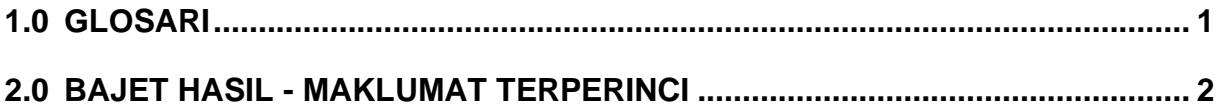

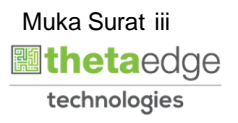

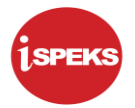

#### <span id="page-4-0"></span>**1.0 GLOSARI**

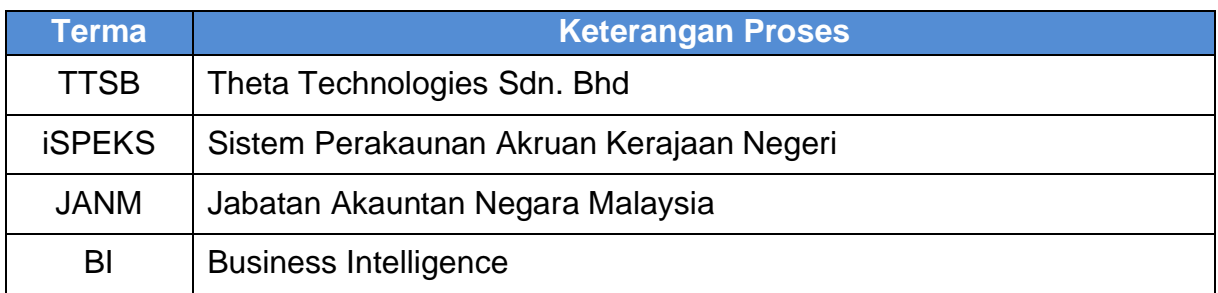

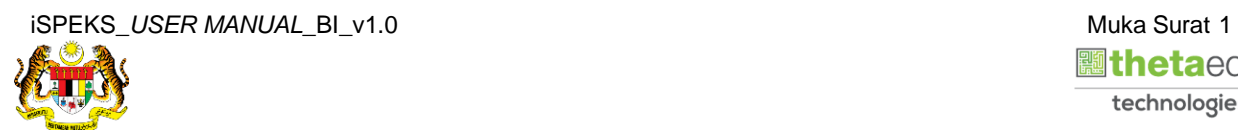

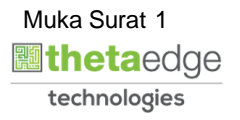

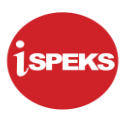

#### <span id="page-5-0"></span>**2.0 BAJET HASIL - MAKLUMAT TERPERINCI**

**1.** Skrin **Login** ke Laman Utama Business Intelligence iSPEKS.

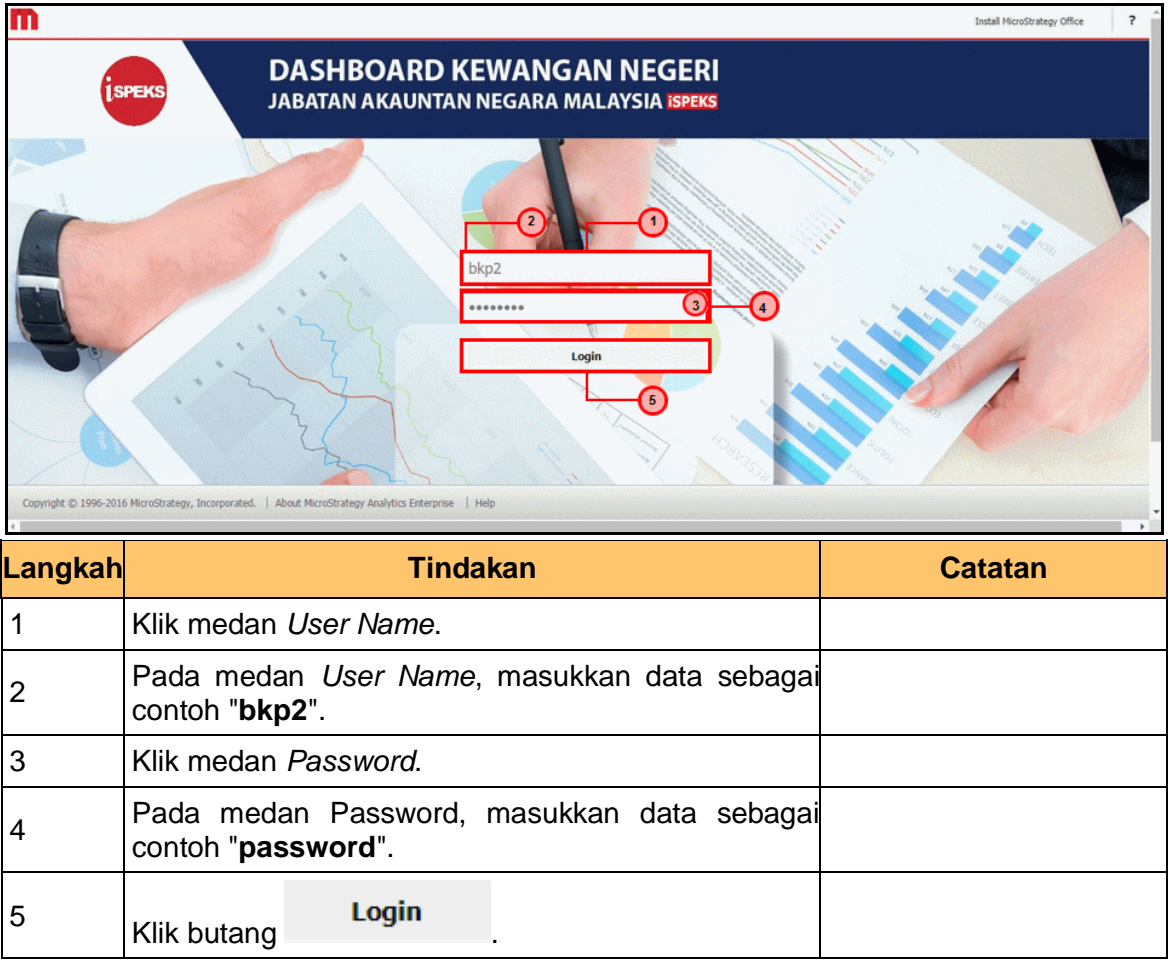

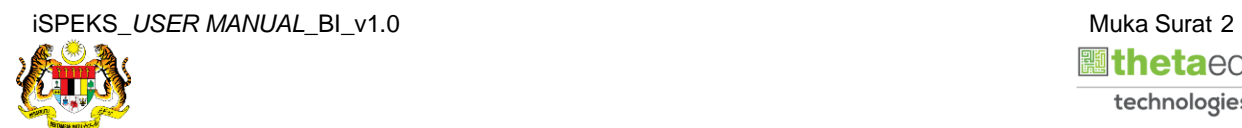

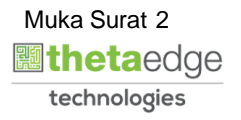

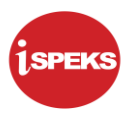

**2.** Skrin bagi *Dashboard* Perakaunan Dan Kewangan Kerajaan Negeri.

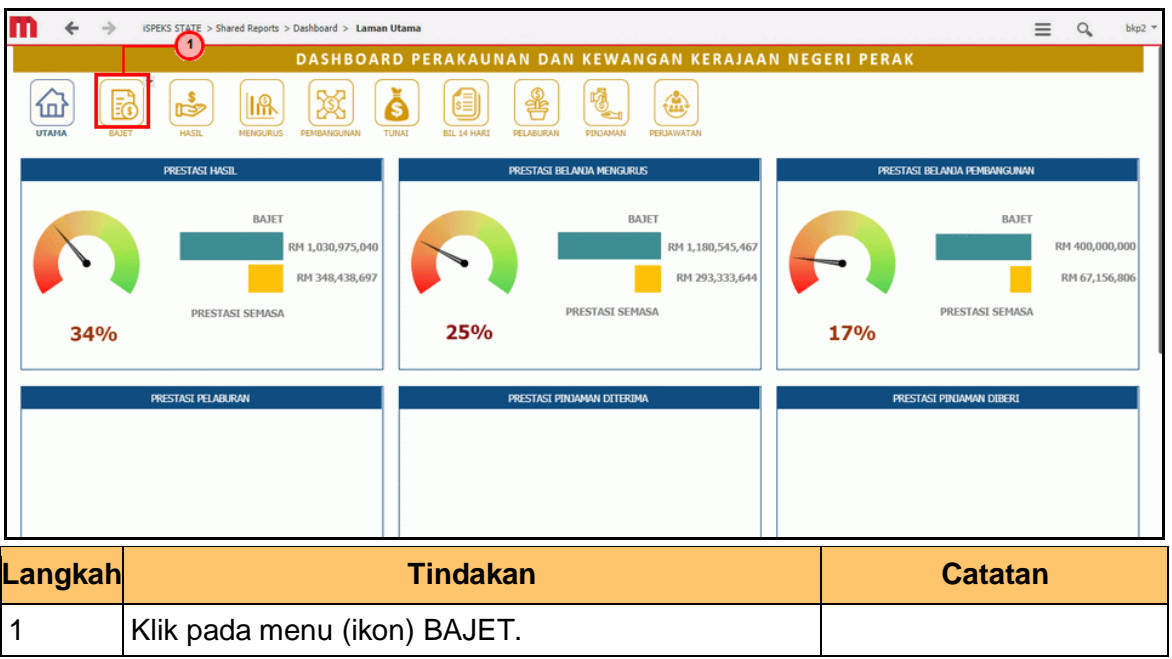

**3.** Skrin **Anggaran Hasil, Perbelanjaan Mengurus Dan Perbelanjaan Pembangunan** dipaparkan.

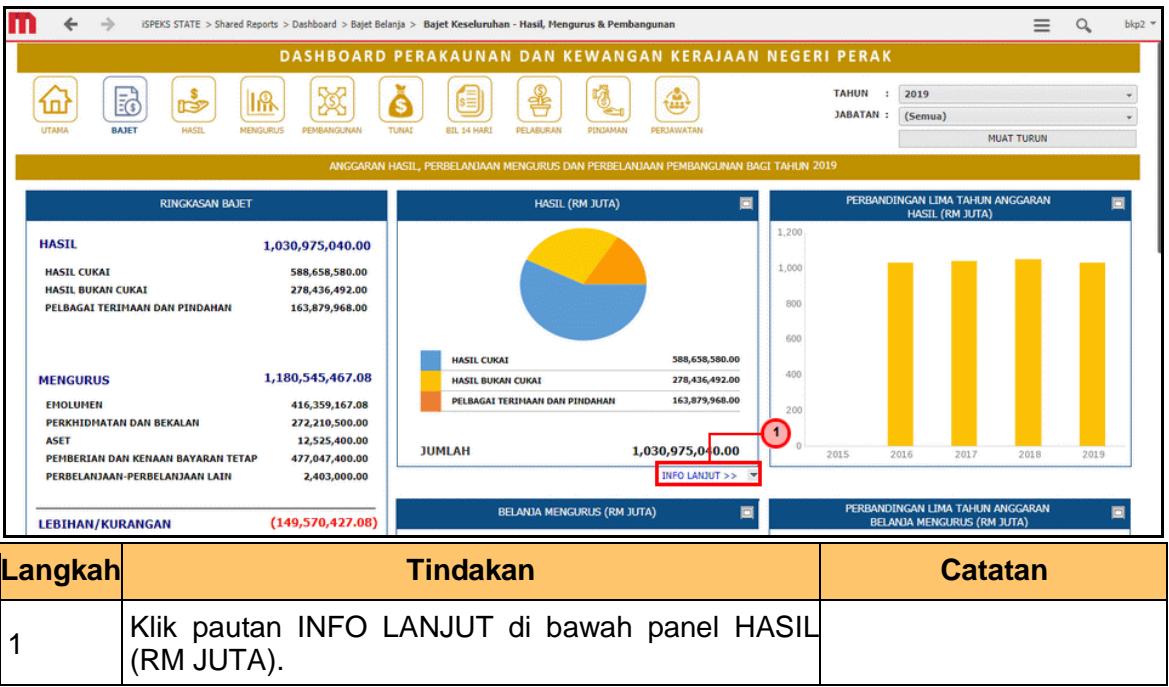

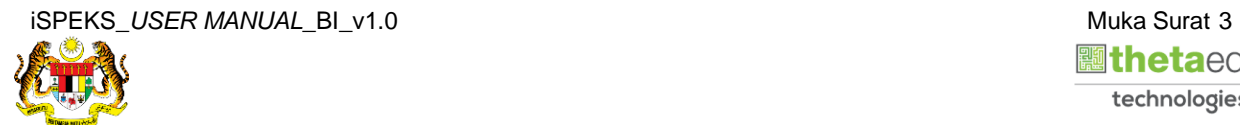

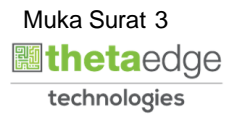

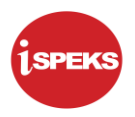

**4.** Skrin **Anggaran Hasil Mengikut Kategori** dipaparkan.

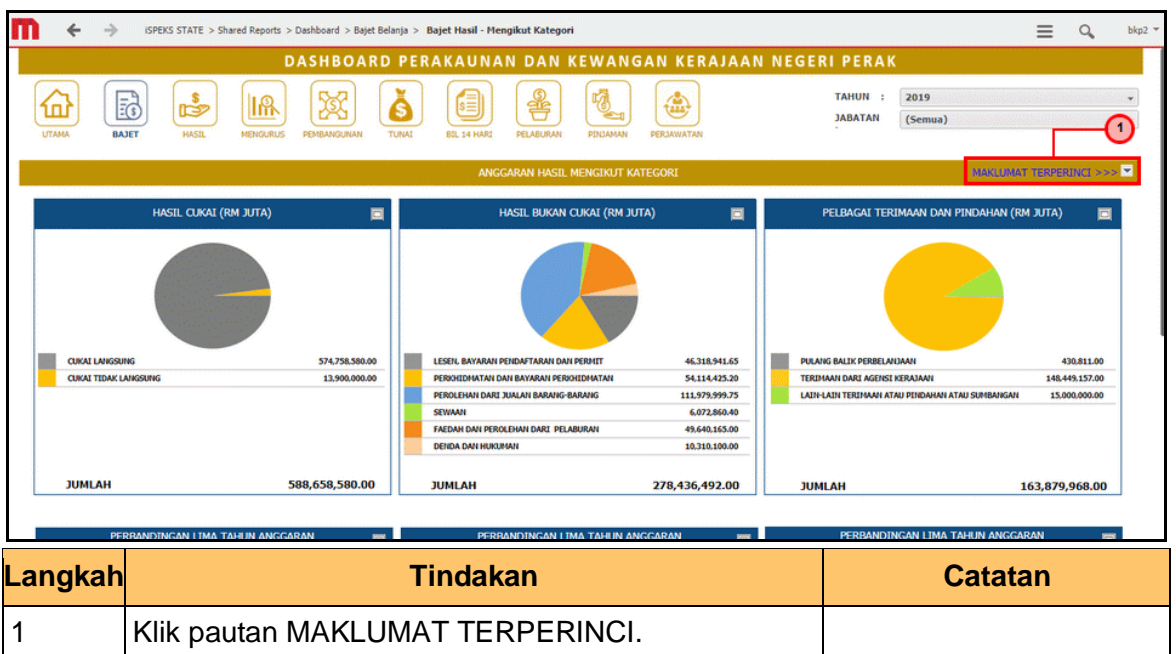

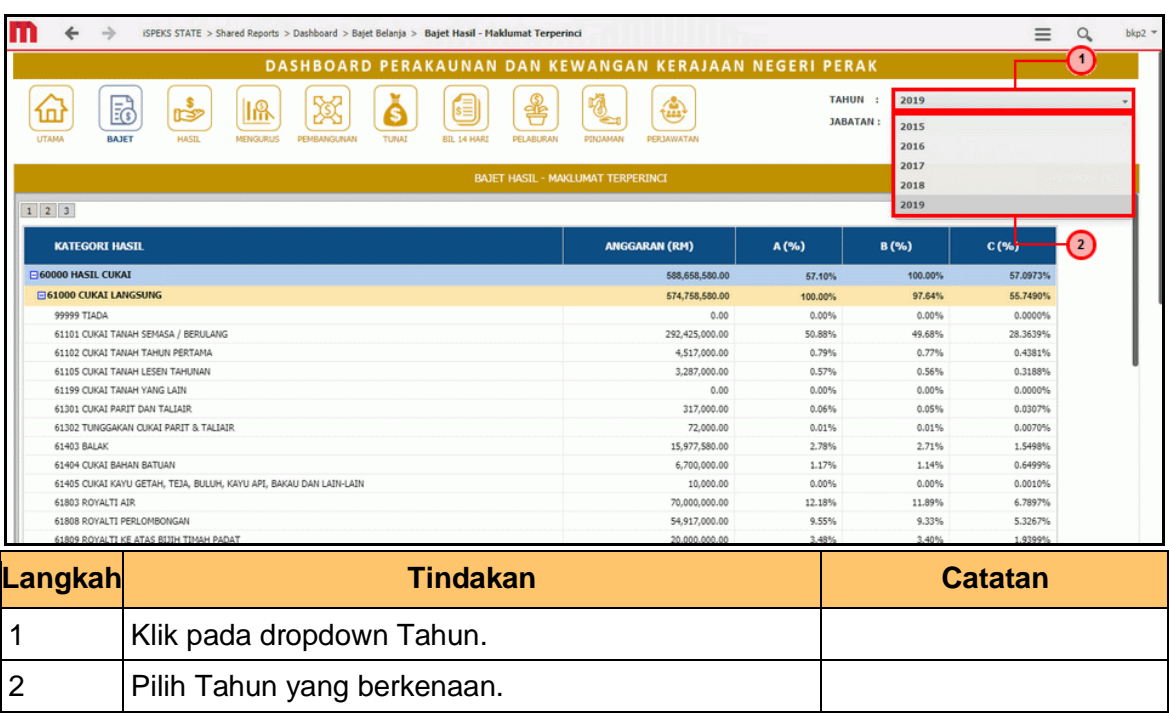

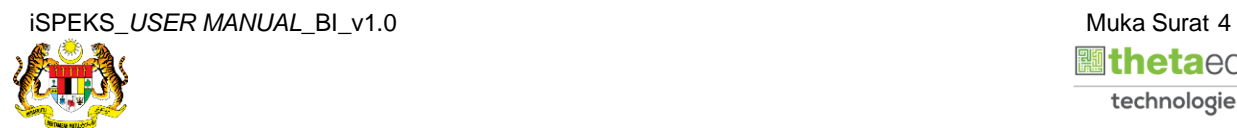

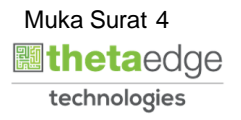

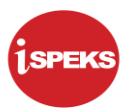

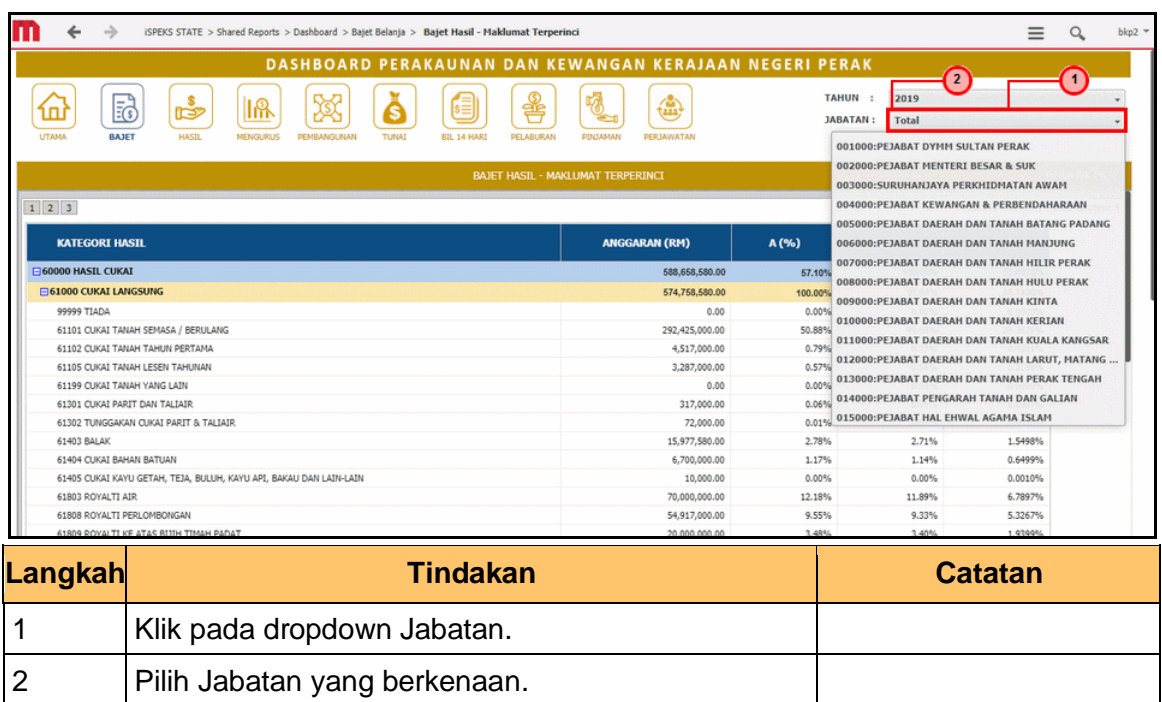

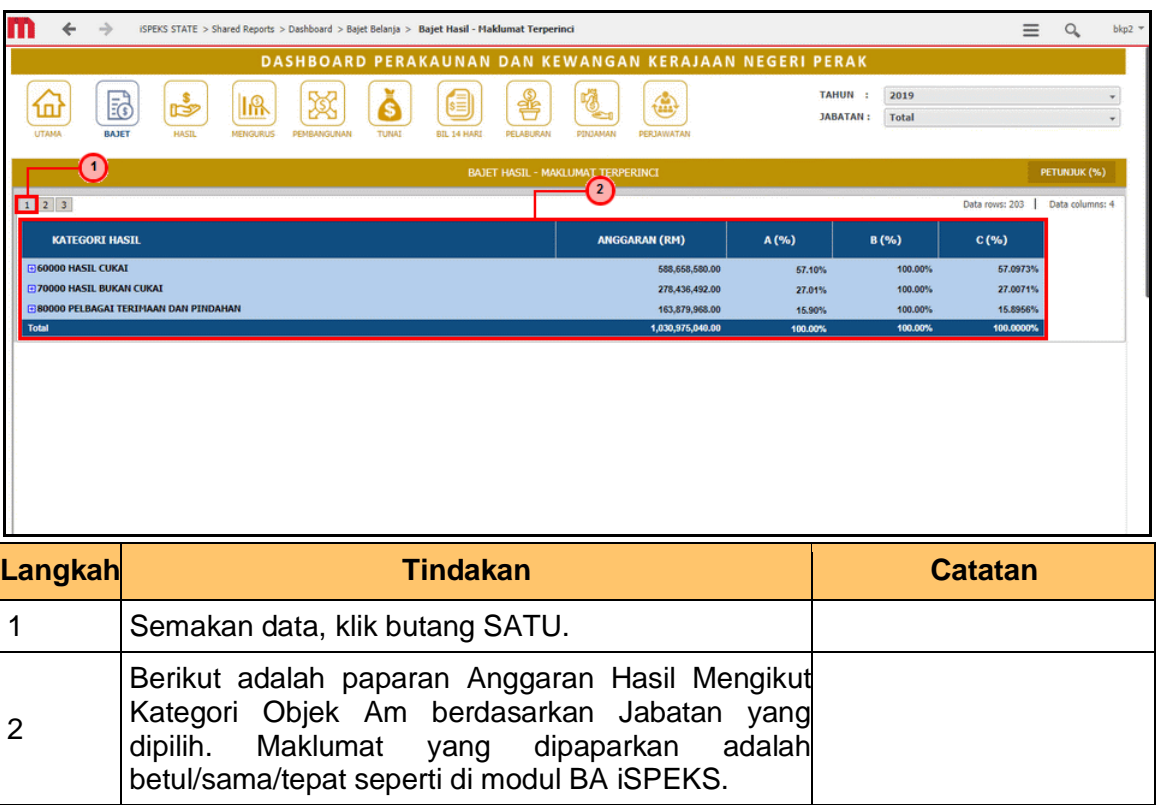

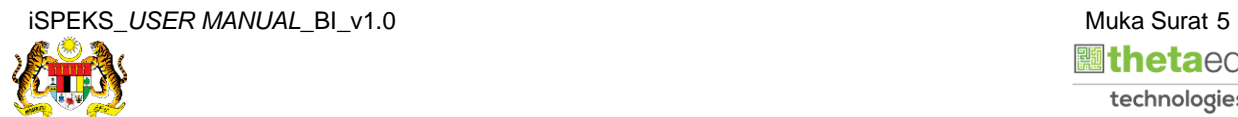

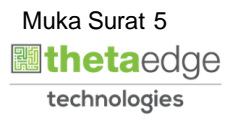

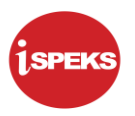

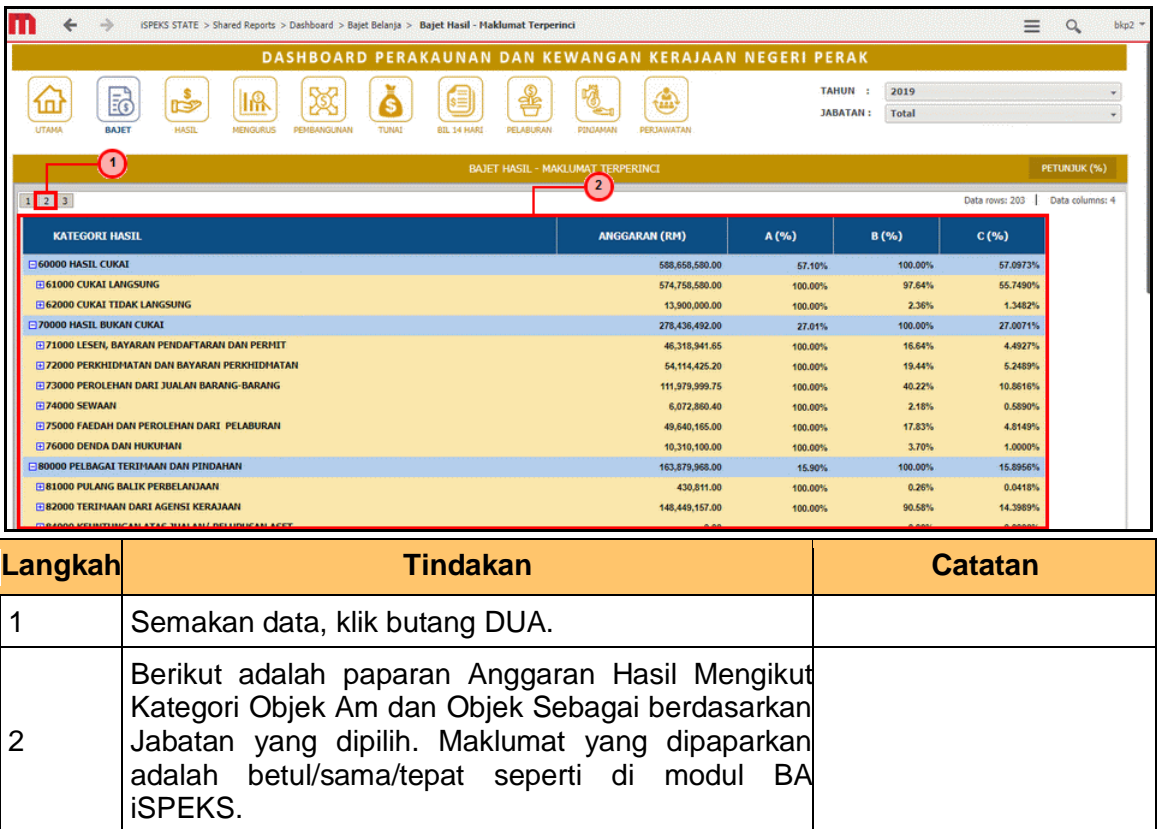

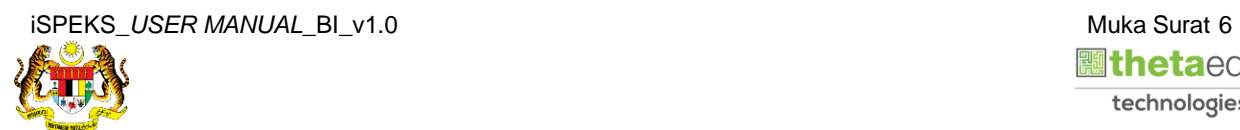

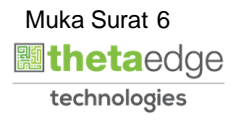

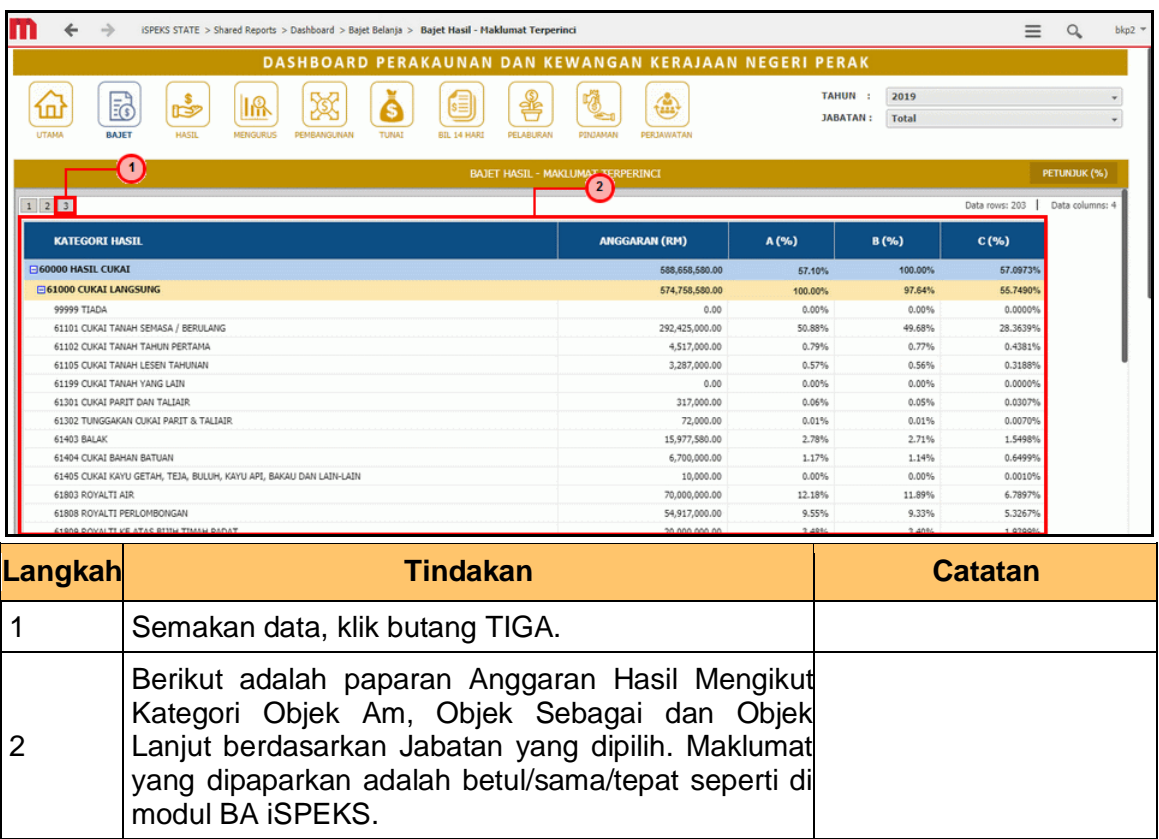

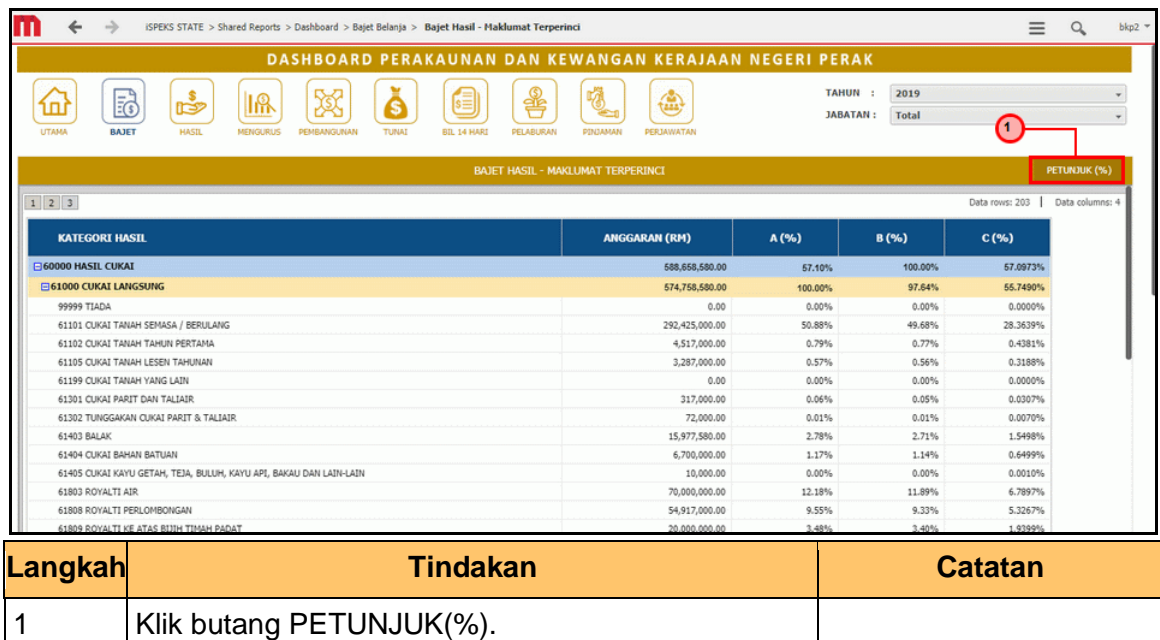

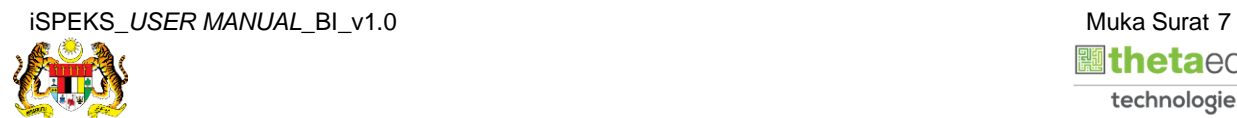

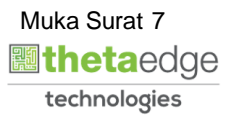

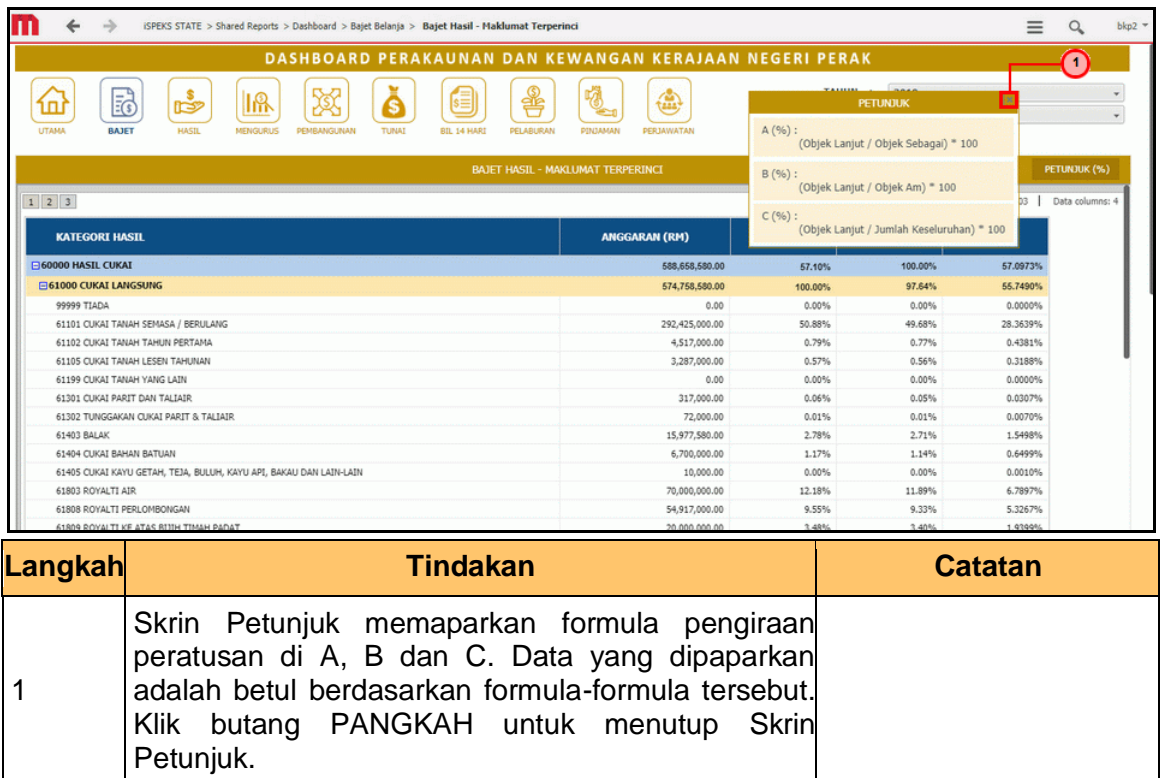

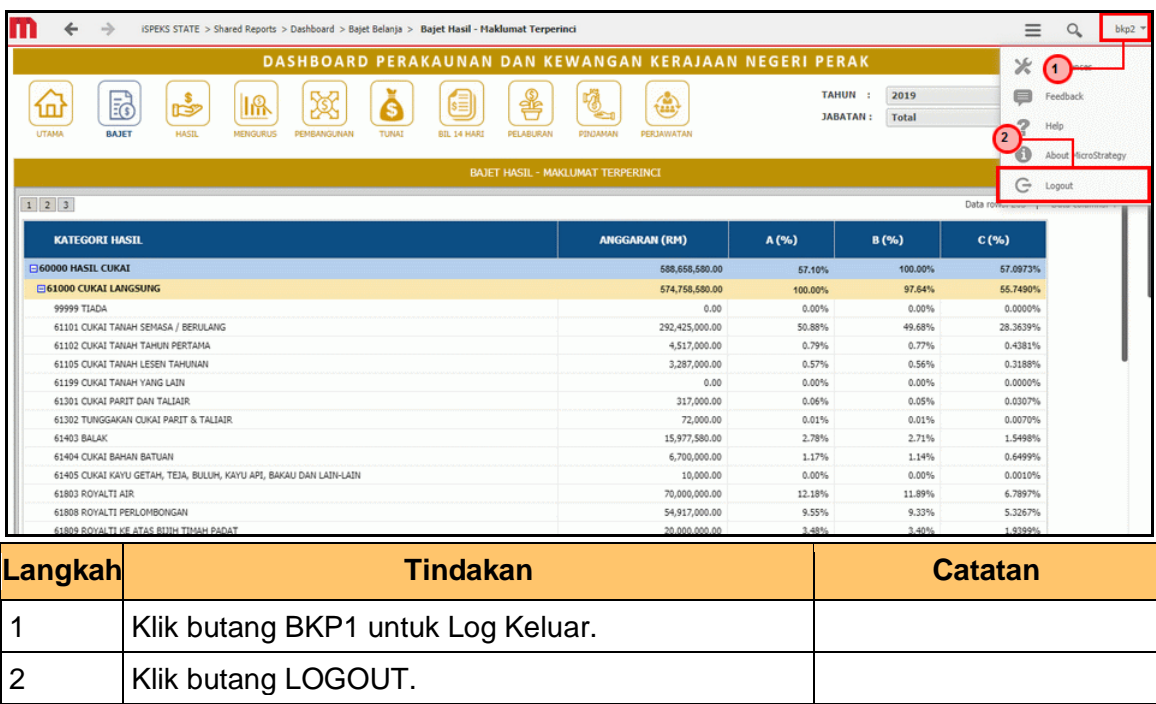

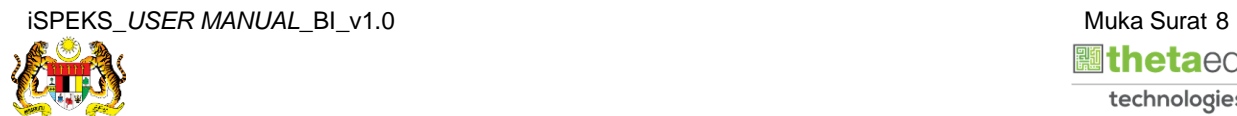

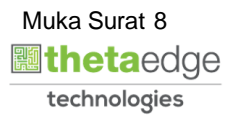